## **Introduction** 1.2 Navigating Scholar

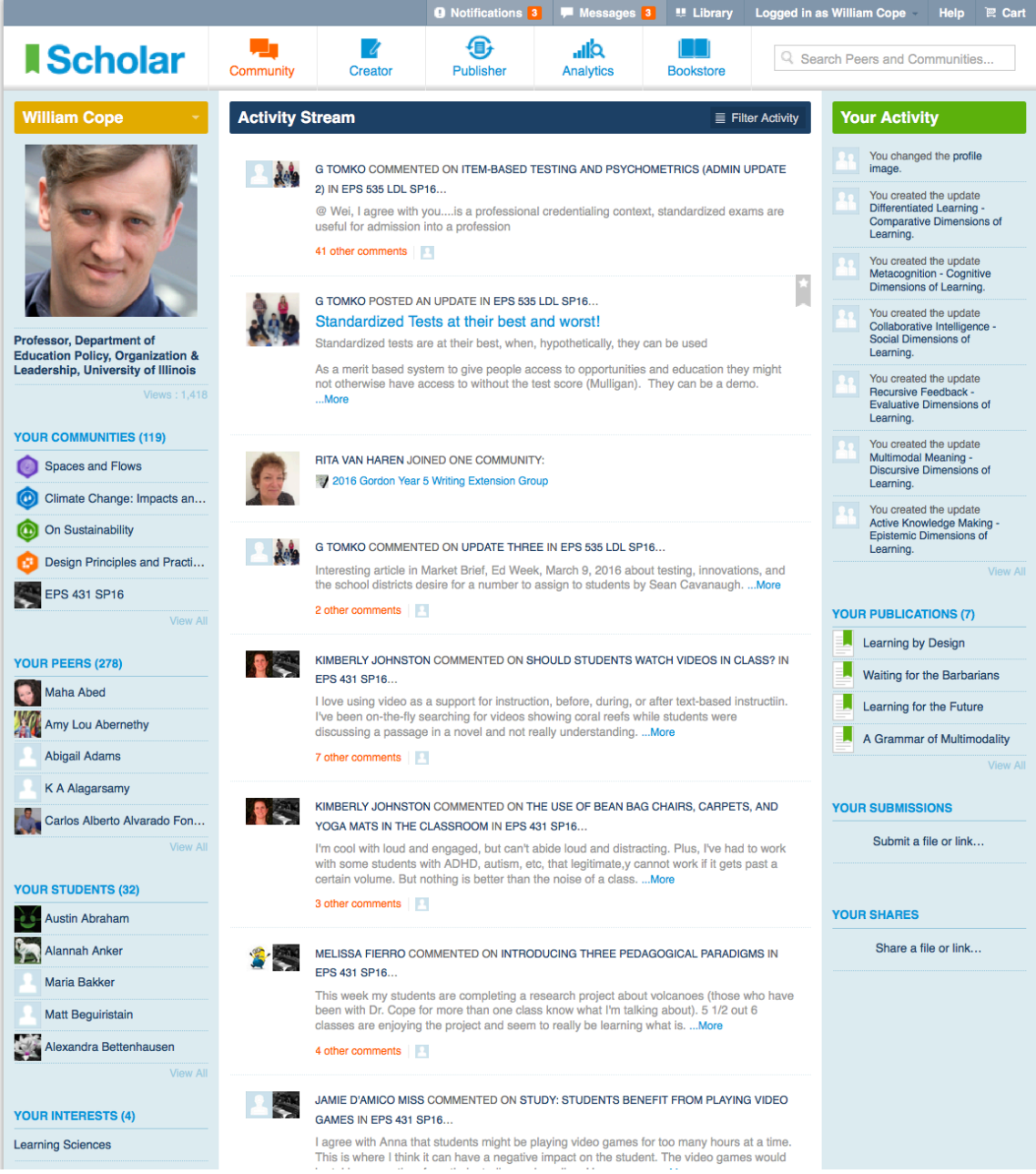

**1.2.1:** In the top, gray bar:

- Notifications: New community updates, work requests, peer review requests, publication notifications, etc.
- **Messages:** From peers and admins.
- **Library:** Items from the Bookstore that you have selected to keep in a personal library.
- Logged in as ... : Behind this you will find a pull-down menu where you can manage your account settings, your orders, and log out. If you are an Organization Admin, you will also be able to manage your organization's accounts from here.
- **Help:** Scholar tutorials.
- **Cart:** For purchases and subscriptions in the Bookstore.

**1.2.2:** In the main menu across the top of the screen, access the principal *Scholar* apps:

- **Community**
- **Creator**
- **Publisher**
- **Analytics**
- **Bookstore**

Also: Search Peers and Communities.

**1.2.3:** In the left-hand column:

- Your Name: A pull-down menu behind your name allows you to navigate to your Activity Stream, Updates, About page, Interests, Peers, Communities, Submissions (in Community, not Creator), Shares, and Settings.
- **Your Communities**
- Your Peers: These are only people with whom you have made a one-on-one connection. This does not include scholars who are members of your communities. Updates from this page only go to peers, not to the members of your communities.
- Your Students: Users under the age of 18 must be members of a private organization this only appears if you are an admin in a school where members are children.
- **Your Interests**

**1.2.4:** In the middle column, the content varies depending on whether you have selected:

- **Activity Stream:** A summary of activity in your Scholar universe, with options to filter by activity type, updates that have been starred, communities, or peers.
- Updates: Where you can make an update that is sent to all of your peers.
- **About:** Information about yourself and linked resume.
- **Interests**
- **Peers**
- **Communities**
- Submissions: Where you can make a submission to the community admins. (Note: This can be a file or a URL—but this is not a submission from Creator.)
- Shares: Including papers, books, spreadsheets, or websites.
- Settings: Where you can select the level of privacy you would prefer, and feed your update to Facebook and Twitter.
- Your Publications: As published by publishing admins—if you want to self-publish, use the Shares area.
- **Your Activity**

**1.2.5:** In the right column:

- Your Activity: Lists your recent activity in Scholar.
- **Your Publications:** (See 1.2.4)
- **Your Submissions:** (See 1.2.4)
- **Your Shares:** (See 1.2.4)

**1.2.6:** In the footer:

- **Conditions of Use**
- **Get Support**